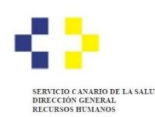

## **PROCESOS SELECTIVOS DE ESTABILIZACIÓN Y ORDINARIO 2022 COMPROBACIÓN DE LA CORRECTA PRESENTACIÓN**

**1.-** Una vez que presente su solicitud de participación vía telemática siguiendo las instrucciones que le facilita la Sede Electrónica y Punto General de Acceso de la Administración Pública de la Comunidad Autónoma de Canarias, recibirá en el correo electrónico que conste en su área personal de la sede electrónica un justificante de presentación con registro de día y hora.

Si no recibe el correo electrónico, o bien desea comprobar la correcta presentación de su solicitud, puede hacerlo accediendo a su [área personal](https://sede.gobiernodecanarias.org/empleo/area_personal) de la sede electrónica:

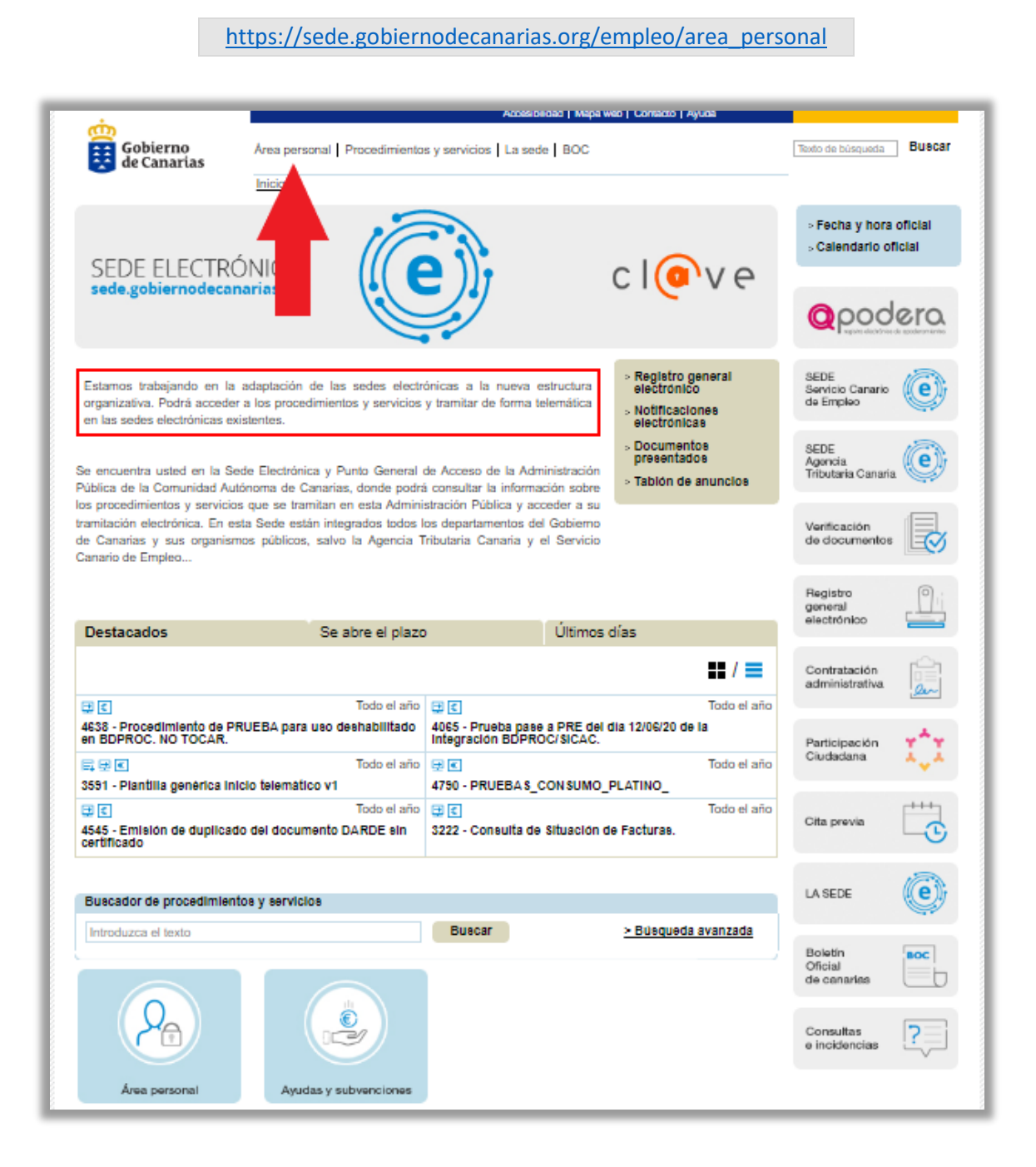

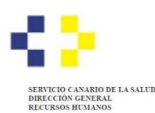

**2-** Clique sobre "**Consulta de documentos presentados**"

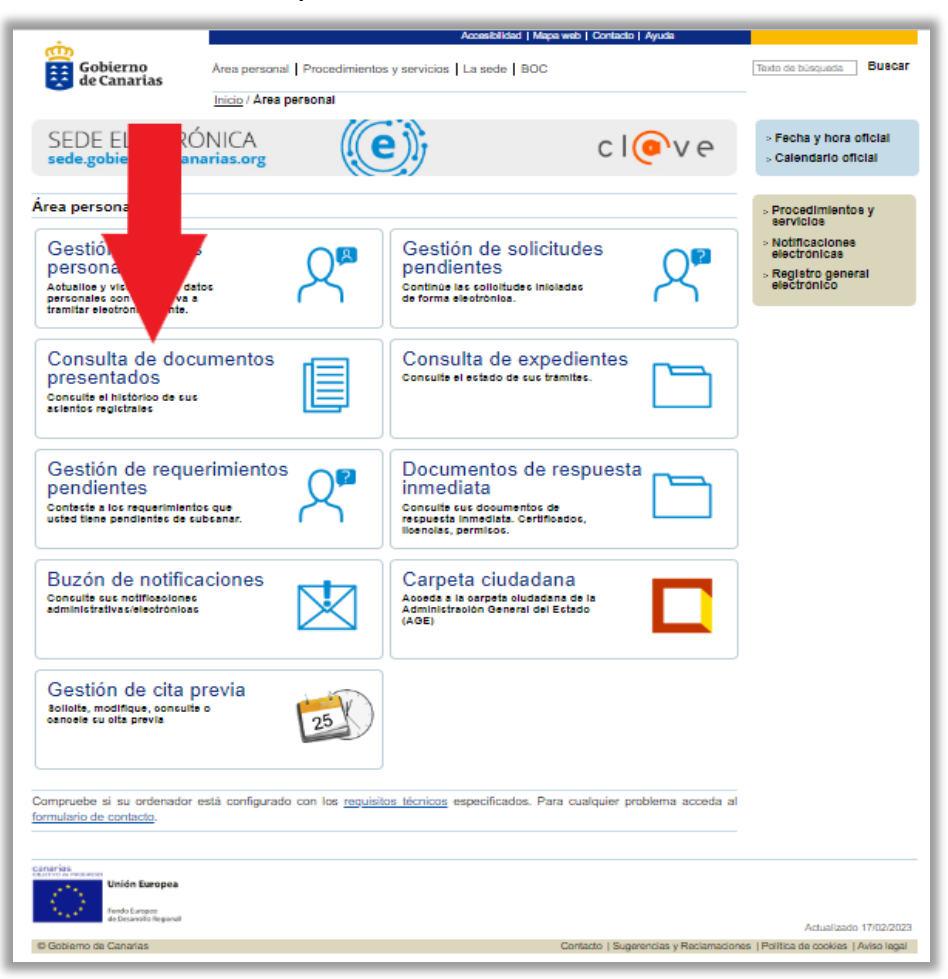

**3-** Seleccione el mecanismo de identificación y firma. En el ejemplo hemos utilizado "**Certificado digital**":

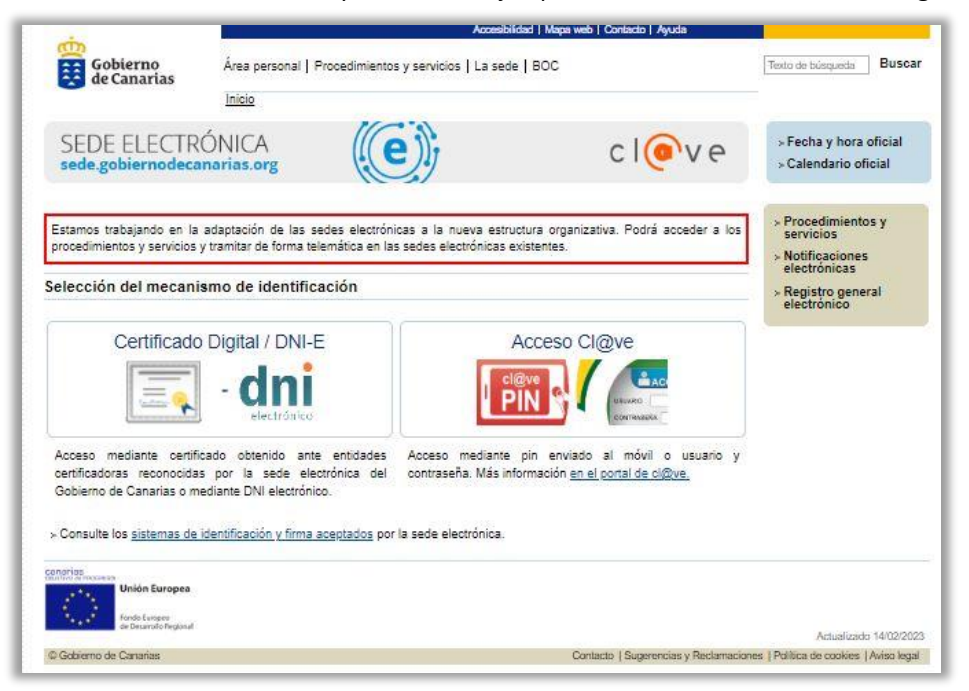

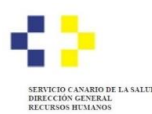

**4- Valide** el medio de identificación y firma seleccionado:

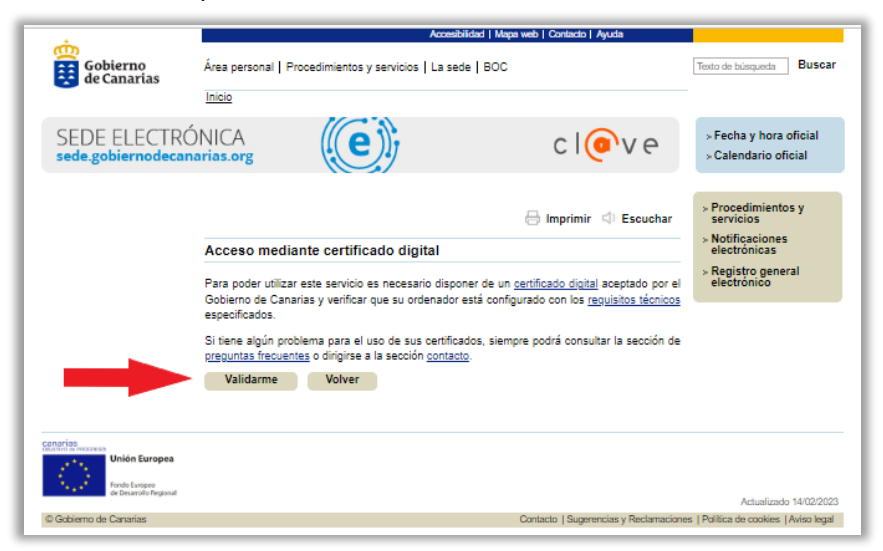

**5-** Introduzca los **criterios de búsqueda** oportunos (Por ejemplo: Consejería de Sanidad, Servicio Canario de la Salud y fecha de presentación) y clique sobre "**Buscar**":

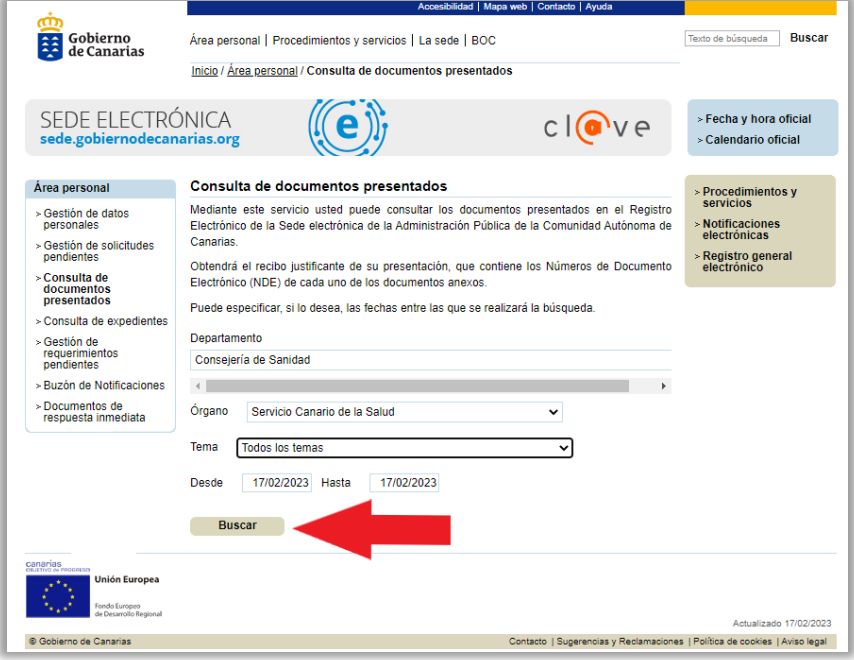

**6-** Obtendrá el listado de solicitudes presentadas y una vez seleccionado, podrá obtener justificante y consultar la documentación presentada.

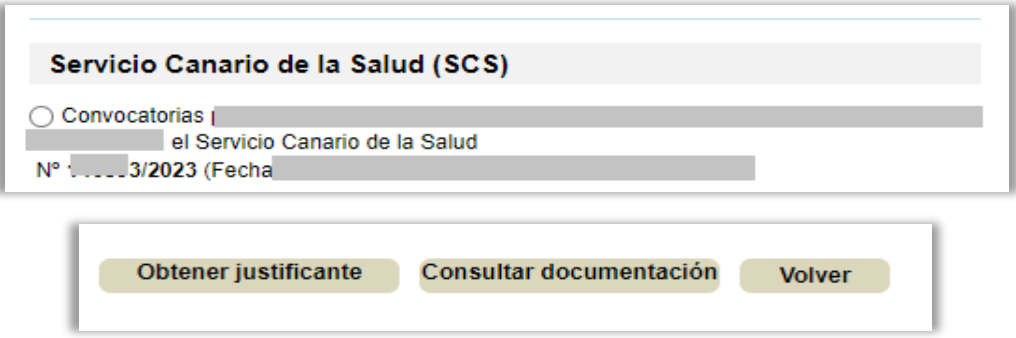